# $\lceil$   $\Theta$   $\rceil$

# **Kurzanleitung Medientechnik Seminarhaus**

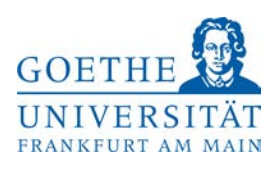

**Das Bedienfeld und die Anschlusskabel befinden sich in dem silbernen Fach in der Tischmitte.** Wenn die Anlage aus ist, leuchtet keine Taste auf dem Bedienfeld.

**Anlage Ein/Aus:** Taste kurz drücken, um den Projektor und die Medientechnik einzuschalten. In Smartboardräumen kann es länger dauern, bis das Bild zu sehen ist. Um die Anlage wieder auszuschalten, drücken Sie die Taste **Anlage Ein/Aus** so lange bis diese Taste anfängt zu blinken.

**Dozent PC:** drücken, um den eingebauten PC über den Projektor anzuzeigen. Sie benötigen einen gültigen **HRZ-Account** um sich einzuloggen. Gegebenenfalls müssen sie Windows und P (auf der Tastatur) drücken und "Doppelt" auswählen.

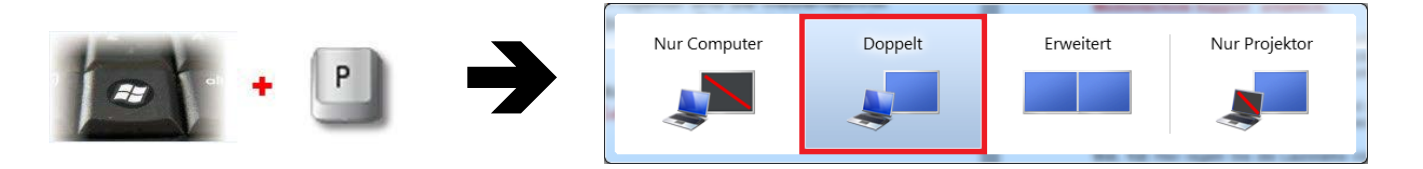

**Angeschlossene Geräte:** Schließen Sie Ihr Laptop / den Visualizer an die vorhandenen Kabel an. Das Signal wird automatisch erkannt und das Bild wird entsprechend angezeigt. **Adapter sind an der Information erhältlich.**

**Audio:** Ton vom Laptop können Sie entweder über das vorhandene HDMI Kabel (Bild und Ton) oder bei VGA über das Klinkenkabel übertragen. Wenn Sie Ton vom Handy/MP3 Gerät übertragen möchten, schließen Sie das Klinkenkabel an und drücken Sie 1 bzw. 2-mal die Taste **Laptop HDMI/VGA**. Sollten Sie dennoch keinen Ton hören, drücken Sie auf **Vol +**, oder erhöhen Sie die Lautstärke an Ihrem Gerät.

**Audio Mute / Video Mute:** Pausenfunktion. Schaltet den Ton stumm bzw. das Bild dunkel. Anlage und Projektor werden nicht ausgeschaltet. **Blinkt, wenn aktiviert!**

**Licht und Jalousien:** Können Sie am Schalter direkt neben der Eingangstür steuern.

**Nach Ihrer Veranstaltung, schalten Sie bitte den Beamer und das Licht wieder aus.**

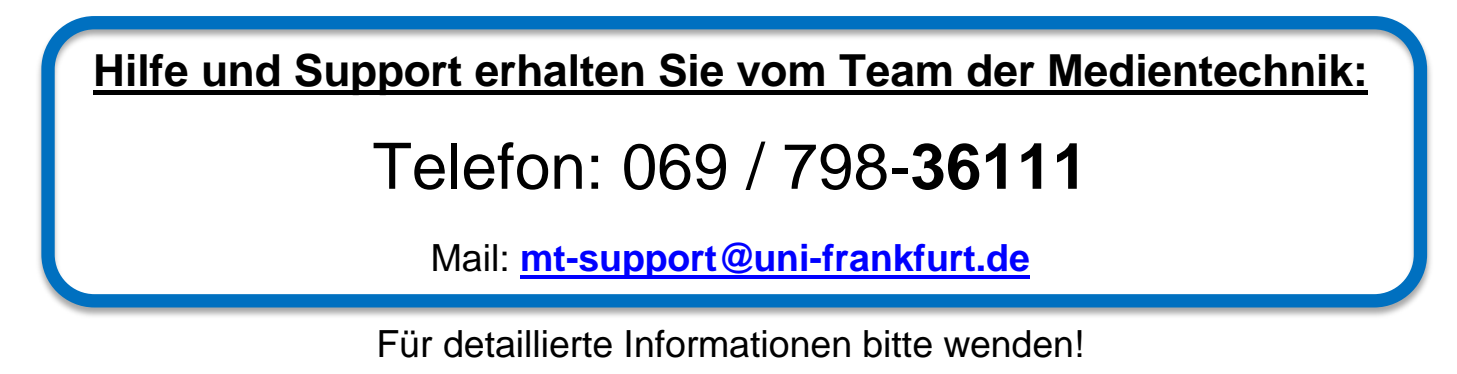

## $\vert$  (•) **Anleitung Medientechnik Seminarhaus**

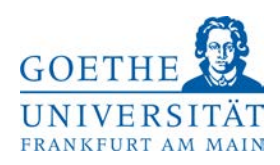

#### **Wenn die Anlage aus ist, leuchtet keine Taste auf dem Bedienfeld.**

**Anlage Ein/Aus:** 1x Kurz drücken, um den Projektor und die Medientechnik **an**zuschalten. In Smartboardräumen kann es länger dauern, bis das Bild zu sehen ist. Lange gedrückt halten (bis diese Taste blinkt), um den Projektor u. die Medientechnik wieder **aus**zuschalten. Während die Taste blinkt, ist die Anlage nicht bedienbar.

**Dozenten PC:** Drücken, um den eingebauten PC über den Projektor anzuzeigen. Maus & Tastatur finden Sie in der Schublade im Tisch. Sie benötigen einen gültigen **HRZ-Account** um sich einzuloggen. Im Zweifel wenden Sie sich bitte an den Goethe-Card-Service (siehe unten). Um Zugang zum Rechner zu erhalten (um z.B. eine CD einzulegen oder einen USB-Stick anzuschließen), öffnen Sie bitte die schwarze Klappe oberhalb der Schreibtischtür.

**Angeschlossene Geräte:** Schließen Sie Ihr Laptop / den Visualizer an die vorhandenen Kabel an. Das Signal wird automatisch erkannt und das Bild wird entsprechend angezeigt. Wenn Sie zwei Geräte angeschlossen haben, können Sie durch Drücken der Taste **Laptop HDMI/VGA** hin und her wechseln. **Adapter sind an der Information und beim Medientechnik-Support erhältlich.**

**Kamera Ein/Aus:** Falls Sie eine Aufzeichnung Ihrer Veranstaltung wünschen, können Sie die im Raum vorhanden Kamera selbst bedienen: Drücken, um die Kamera in den Raum zu drehen. Erneut drücken, um die Kamera wieder wegzudrehen. Bitte kontaktieren Sie uns mit Ihren Fragen zur Aufzeichnung!

**Kamera Weit/Tafel:** Für die Kamera sind zwei Positionen vorprogrammiert. Drücken Sie diesen Knopf, um zwischen Breitbild oder Tafelansicht zu wechseln.

**Vol. 1/2:** Hier regeln Sie die Lautstärke von PC und Laptop. Verwenden Sie entweder das HDMI- oder das Audio Klinke-Kabel, um Ihr mitgebrachtes Gerät anzuschließen. Die Lautstärke wird per LED angezeigt. Evtl. müssen Sie an einem mitgebrachten Geräte die Lautstärke oder den Audio-Ausgang anpassen.

**Mik. 1/2:** Falls Sie Mikrofone verwenden, können Sie hier deren Lautstärke regeln.

**Audio Mute:** Schaltet jegliche Audioquelle stumm. **Blinkt, wenn aktiviert!**

**Video Mute:** Schaltet den Projektor **dunkel**, aber nicht aus. So steht er bei Bedarf schnell wieder zur Verfügung**. Blinkt, wenn aktiviert!**

**Smartboard-Räume:** Zur Verwendung einfacher Touch-Funktionen, verbinden Sie ihren mitgebrachten Laptop mit dem im Tisch vorhandenen USB Kabel. Es wird ein Treiber installiert, der die Verbindung zwischen ihrem Laptop und dem Smartboard herstellt.

Der eingebaute Dozenten-PC bietet alle erweiterten Smartboard Funktionen, die Software ist bereits installiert.

**Licht und Jalousie:** Können Sie am Schalter direkt neben der Eingangstüre steuern.

**Raumkopplung, Videokonferenz, Aufzeichnung:** Wünschen Sie die Verbindung mehrerer Räume (z.B. bei Platzmangel), eine Videokonferenzschaltung oder die Aufzeichnung Ihrer Veranstaltung für Elearning-Zwecke, so wenden Sie sich bitte an den Support. Wir können vieles ad-hoc realisieren.

**Nach Ihrer Veranstaltung, schalten Sie bitte den Beamer und das Licht wieder aus.**

## **Hilfe und Support erhalten Sie vom Team der Medientechnik:**

## Telefon: 069 / 798-**36111** Mail: **[mt-support@uni-frankfurt.de](mailto:mt-support@uni-frankfurt.de)**

*Bitte beachten Sie, dass die Medientechnik für Anfragen oder bei Problemen bzgl. Strom, Möbeln, Klimaanlagen, Internet, WLAN, Schulungsequipment und Goethekarten nicht zuständig ist.*

Allgemeine Fragen, Sicherheit: **Informationsschalter** 069/798-34196<br>Beratung bei PC-Problemen: **HRZ Service Center** 069/798-32936 Beratung bei PC-Problemen: **HRZ Service Center** 069/798-32936 Goethe Veranstaltungs Service (GVS) 069/798-34555<br>Goethe Card Service 069/798-77710 Probleme mit dem Account: **Goethe Card Service** 069/798-77710<br>Raumbuchungen: **Hörsaalverwaltung** 069/798-35556 **Hörsaalverwaltung** Gebäude / Objektbetreuung: **Störungsannahme** 069/798-35553